ഉബുണ്ടു 14.04 64 bit UEFI mode-ൽ ഇൻസ്റ്റാൽ ചെയ്താൽ ബൂട്ട് ലോഡറിൽ വരസ്റ്റാതറിരറിക്കുക.(no boot device) സിസ്റ്റത്തിന്റെ Bios settings-ൽ പോകുക. Set a super user password

security-->superuser password എന്ന ക്രമത്തിൽ ഇറക്കുക.

അനയോജ്യമായ ഒരു പാസ്സ്വേർഡ് കൊടുക്കുക.

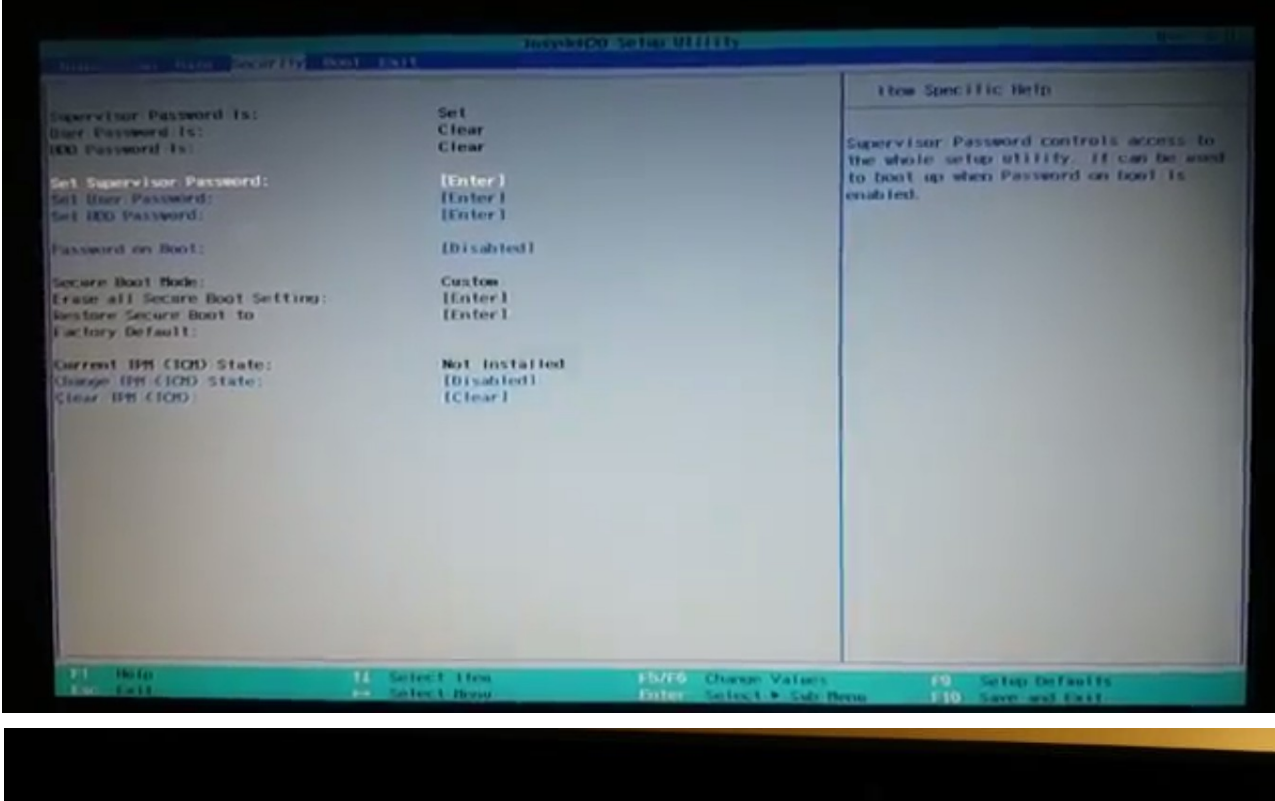

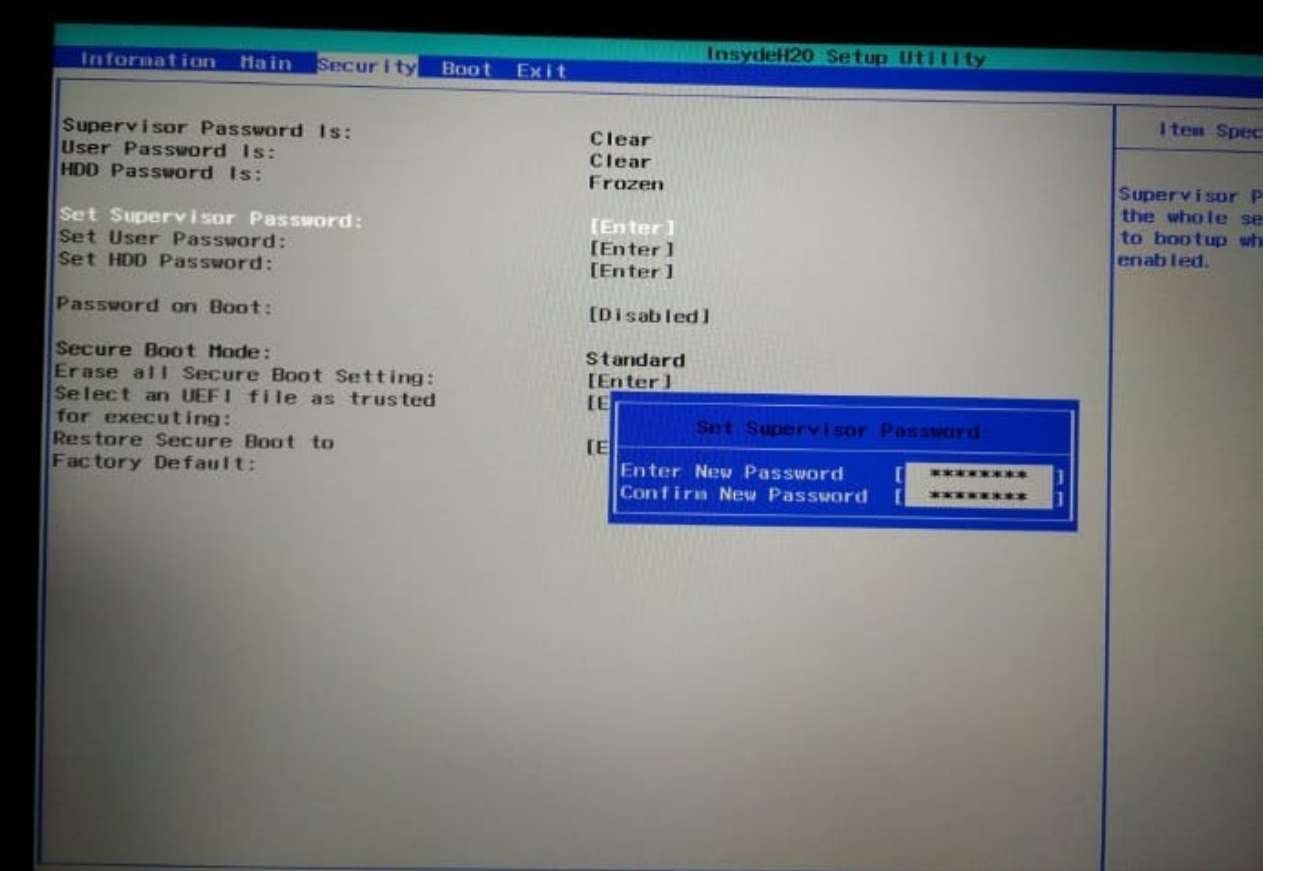

## ബയോസ് പാസ്സ്വേർഡ് ഓർമ്മിക്കുക.ഇതില്ലാതെ ബയോസിൽ കയറാൻ

## സാധിക്കില്ല.

Secure boot enable ആക്കുക.

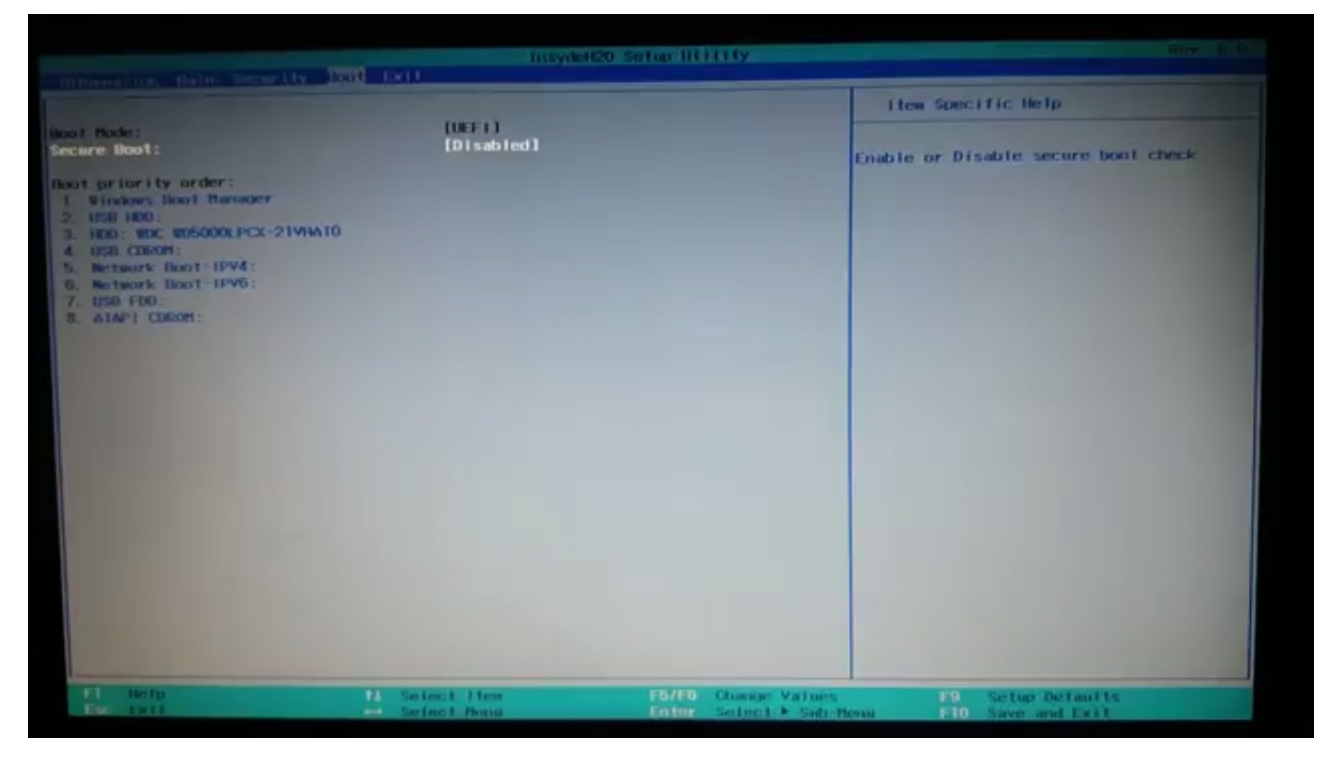

Security ടാബിൽ വന്ന്

UEFI file as trusted from executing എന്ന ഭാഗം സെലക്സ് ചെയ്ത് Enter കീ അമര്ത്തുക.

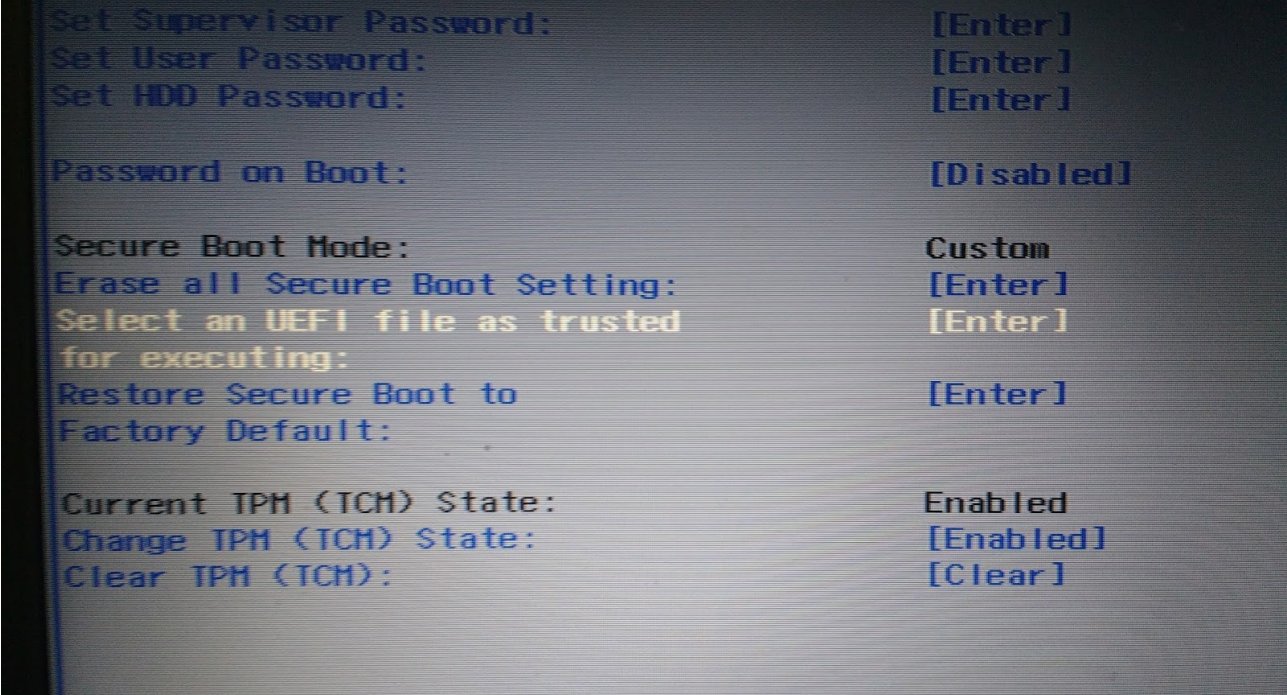

തുടർന്ന് വരുന്ന സ്ക്രീനിൽനിന്ന്  $HDD, \leq EFI$ >,  $\leq$ ubuntu> എന്ന ക്രമത്തിൽ സെലക്ക് ചെയ്ത് Enter കീ അമർത്തുക.

ഇടർന്ന് വരുന്ന് സ്ക്രീനിൽനിന്ന് shimx64.efi സെലക്ക് ചെയ്ത് Enter കീ അമര്ത്തുക.

നിങ്ങളടെ ഓപ്പറേറ്റിംഗ് സിസ്റ്റത്തിന് അനയോജ്യമായ പേര് കൊടുക്കാൻ ആവശ്യപ്പെടുന്ന.പേര് കൊട്ടക്കുക.Ubuntu, $L$ inux ഇവയിലേതെങ്കിലും പേര് കൊടുക്കാം

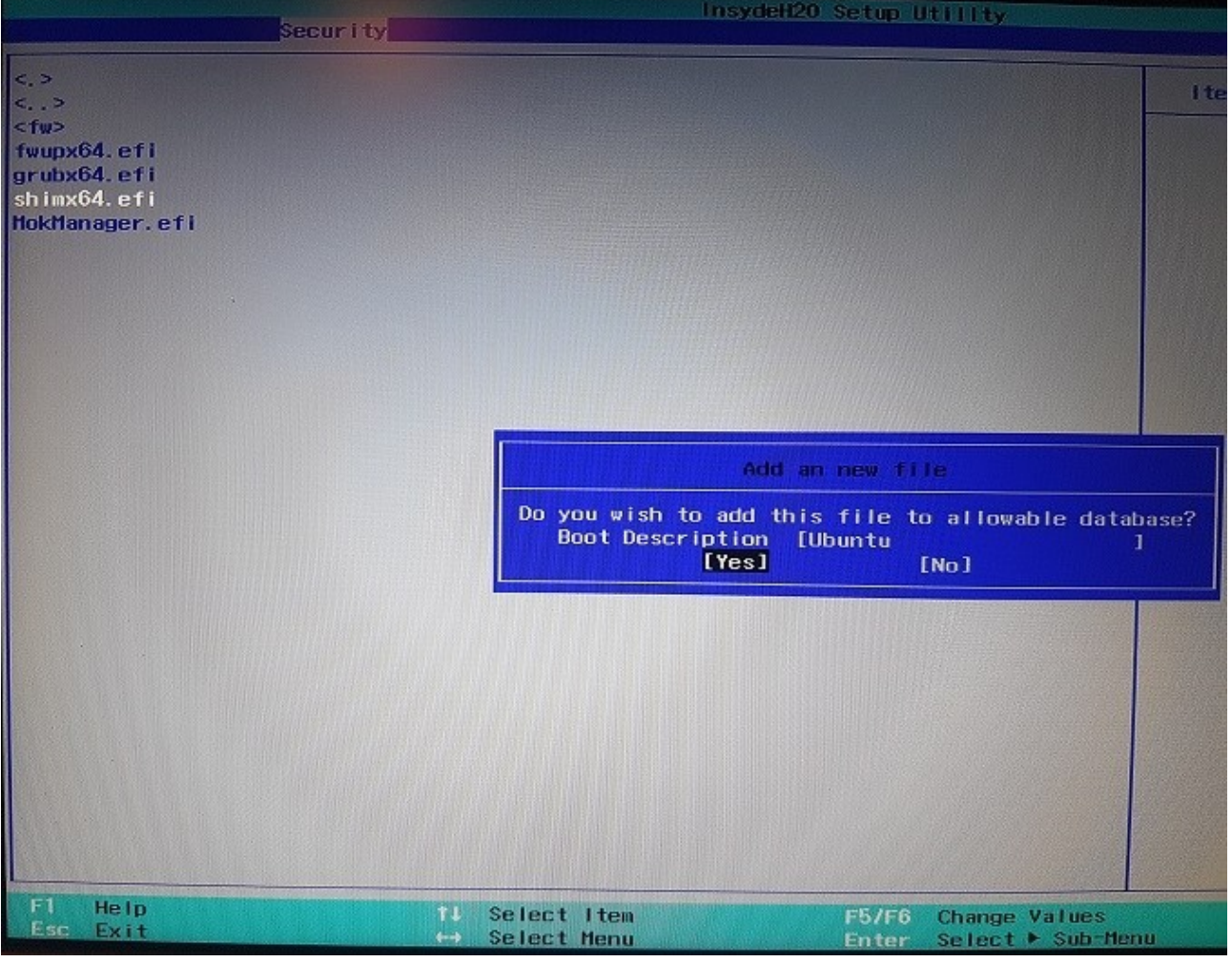

**ബയയയോസസ് യകയോസസ് ചചെയ്യുന്നതതിനസ് മുന്പസ് അതതിചന്റെ പയോസസ് യവേര്ഡസ് blank അക്കേണ്ടതാണ്.** ബയോസിന് നൽകിയ പാസ്വേർഡ് ഒഴിവാക്കന്നതിന് വേണ്ടി **security-->superuser password എന്ന ക്രമതതില് വേരതിക. Current Password എന്ന ഭയോഗതസ് യനരചത നല്കതിയ പയോസസ് യവേര്ഡഡ New Password, Confirm Password എന്നിവിടങ്ങളിൽ Enter കീയും അമര്ത്തുക.ഇനതി BIOS യസവേസ് ചചെയസ് റതിബൂടസ് ചചെയ്യുക.**